## **راهنماي استفاده از كلاس هاي مجازي نيمسال تابستان**

## **ويژه استادان**

پس از ورود به سامانه پويا، ليست دانشجويان (نيمسال تابستان) را بياوريد.

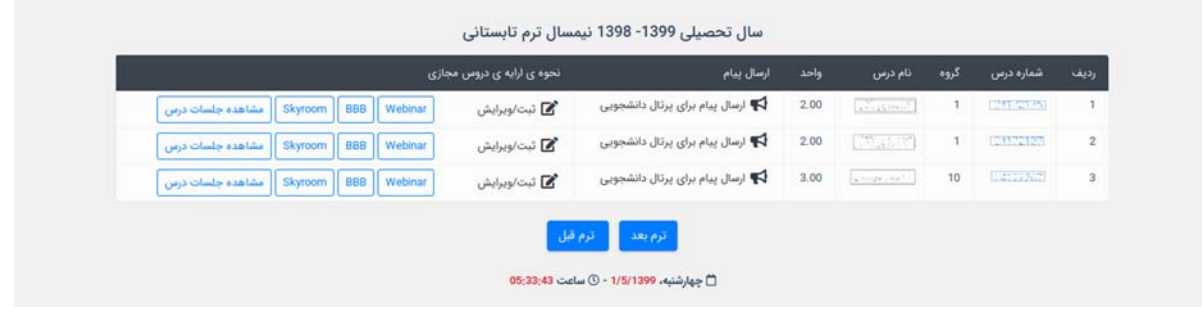

سه امكان براي شما فراهم شده است:

- (Adobe Connect) webinar
	- Big Blue Button  $L$  BBB  $\checkmark$ 
		- skyroom  $\checkmark$

پس از بررسي هر يك از سرويسها، يكي از آنها را به عنوان سرويس اصلي در نظر بگيريد و به دانشجويان كلاس اطلاع دهيد كه از كدام سرويس استفاده خواهيد كرد. در همين صفحه از گزينه ي ارسال پيام براي پرتال دانشجويي استفاده كنيد و سرويس انتخابي جهت ارايه ي آنلاين را با دانشجو هماهنگ كنيد.

قبل از اين كه دانشجو بتواند وارد كلاسهاي برخط شود، حتما بايد استاد با انتخاب لينك اقدام به ايجاد كلاس نموده باشد. لذا تا قبل از تشكيل كلاسها، با انتخاب سرويس مدنظر اقدام به ايجاد كلاس نماييد. پس از آن دانشجو ميتواند وارد كلاس شود.

توصيه جدي اين است كه در كنار كلاسهاي برخط از امكانات سامانه ir.ac.um.vu جهت ارايه درس به صورت برون خط و طرح تكليف و آزمونك نيز استفاده شود. لذا حتما در سامانه vu نيز درس متناظر را ايجاد نماييد و دانشجويان را در آن ثبت نام نماييد.

جهت ايجاد بانك سوال و آزمون در سامانه vu به آدرس زير مراجعه نماييد:

http://ocw.um.ac.ir/streams/course/view/193.html

سرويسهاي ارائه شده به شرح زير هستند:

-1 سرويس وبينار (Connect Adobe (

اين سرويس اصلي دانشگاه است كه در نيمسال پيش نيز ارائه شده بود. اين سرويس از كيفيت بسيار بالايي برخوردار است، اما نياز به نصب نرم افزارهاي لازم همچون Player Flash دارد. براي دريافت راهنمايي به آدرس زير مراجعه كنيد: Adobe Connect: http://ocw.um.ac.ir/streams/course/view/190.html

**نكته مهم:** كلاس ها بايد توسط خود استاد ضبط شود و امكان آن در خود سامانه موجود است كه در راهنماها ذكر شده است. براي جلسات ضبط شده، خروجي برون خط كلاس با قالب 4mp به صورت سيستمي گرفته ميشود. اما در برخي موارد اين كار با خطا مواجه ميشود که در اين موارد بايد به صورت دستي توسط استاد اقدام گردد.

## Big Blue Button (BBB) سرويس -2

اين سرويس كه ارائه آن از نيمسال پيش آغاز شده، نياز به نصب هيچ نرم افزاري ندارد و تنها از طريق يك مرورگر اينترنتي و بدون نياز به نصب هيچ نرم افزاري قابل استفاده ميباشد. براي دريافت راهنمايي به آدرس زير مراجعه كنيد.

BBB: http://ocw.um.ac.ir/streams/course/view/195.html

**نكته مهم:** ضبط كلاس در BBB غير فعال است و استاد يا دانشجو خودشان بايد اقدام به ضبط نمايند. براي اين كار ميتوان از ابزارهاي ضبط صفحه مانند **Snagit ،Freecam، Camtasia** يا **Flashback BB** استفاد كرد.

-3 سرويس اسكاي روم:

سرويس اسكاي روم (skyroom (براي نيمسال تابستان اضافه شده است. كل سرويس اعم از سرورها، پهناي باند، نرم افزار و خدمات پشتيباني از خارج از دانشگاه و از طريق شركت اسكاي روم ارائه ميشود. لذا هرگونه اشكال يا سوالي در خصوص نحوه كار با اين سرويس، بايد از طريق سايت اسكاي روم پرسيده و پيگيري شود. اما اگر در نحوه ي ورود به سرويس اسكاي روم از سامانه پويا اشكالي وجود داشه باشد، ميتوانيد از امكان ارسال تيكت در پويا استفاده نماييد تا توسط كارشناسان فني مركز بررسي و پاسخ داده شود. براي آشنايي با نحوه كار با اين سيستم، به آدرس زير مراجعه كنيد:

https://www.skyroom.online/support :راهنما لينك

https://www.skyroom.online/faq/category/user‐help:متداول هاي پرسش

**نكته مهم: كلاس ها ضبط نميشود و بايد توسط خود استاد و يا دانشجويان ضبط گردد** .اگر جلسات ضبط نشود هيچ لينك برخط و يا برون خط وجود ندارد. لذا حتما حداقل يك نفر در كلاس بايد مسئول ضبط جلسه باشد و در اختيار سايرين قرار دهد. براي ضبط كلاس ميتوان به دو روش عمل كرد. يا همانند BBB از ابزارهاي ضبط صفحه استفاده شود و يا از افزونه خود اسكاي روم استفاده گردد. براي استفاده از افزونه اسكاي روم به آدرس زير مراجعه كنيد:

https://www.skyroom.online/pages/web‐app‐help/screen‐recording